## **Een persoonlijke groep aanmaken**

#### **Probleembeschrijving** ➀

Je wilt een groep van gebruikers aanmaken, zodat je makkelijk meerdere gebruikers kunt betrekken in je acties (om bijvoorbeeld bestanden mee te delen).

# **Oplossing**

#### **Stap 1**

Navigeer naar [https://surfdrive.surf.nl/files/index.php/settings/personal?sectionid=customgroups.](https://surfdrive.surf.nl/files/index.php/settings/personal?sectionid=customgroups) Dit is de pagina waar custom groups aangemaakt kunnen worden.

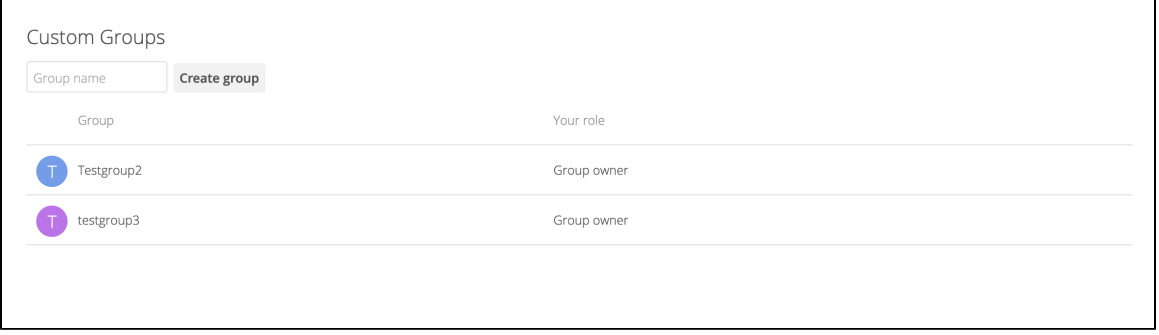

### **Stap 2**

Maak een nieuwe groep aan door een naam te typen en op de knop "create group" te klikken. Je groep wordt nu aangemaakt.

#### **Stap 3**

Voeg leden toe aan de groep door in de lijst met custom groups te klikken op de groep die je zojuist hebt aangemaakt. Aan de rechterzijde van het scherm wordt nu een menu geopend. In dit menu kun je gebruikers toevoegen aan je groep door te zoeken op hun naam of email adres.

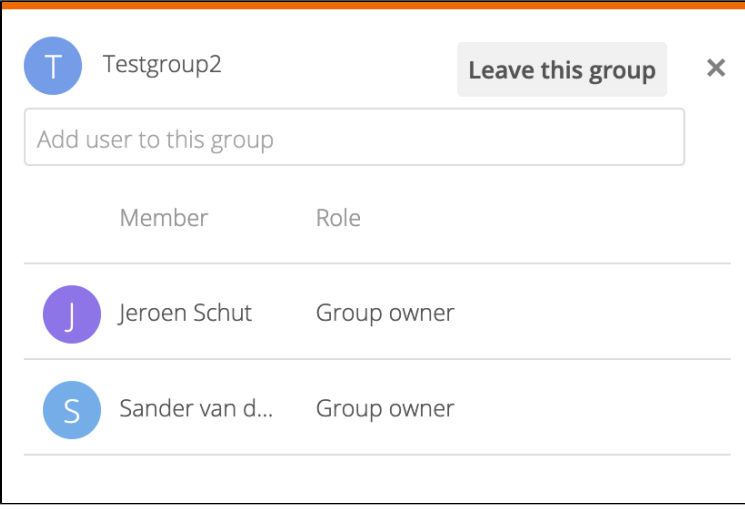

Gefeliciteerd! Je hebt zojuist een custom group aangemaakt. Je kunt deze groepen nu in je acties betrekken, bijvoorbeeld tijdens het delen van een map.